## デモモード

本機の機能などを紹介するデモモードを再生します。

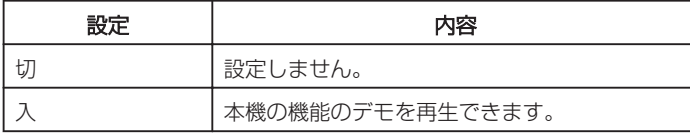

## デモモードを表示するには

- ① バッテリー、SD カードを取りはずす
- **② AC アダプターを接続する**
- ③ 液晶モニターを開いて電源を入れる
- 3 分経つと、デモが再生されます。
- 再生をやめるときは、砂をタッチします。
- メモ:
- 再生モードでは表示されません。

## 項目を表示するには

1 m をタッチして、メニューを表示する

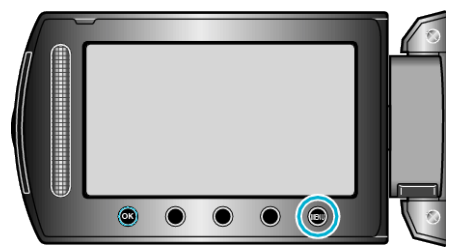

2 "本体設定"を選び、<sup>©</sup> をタッチする

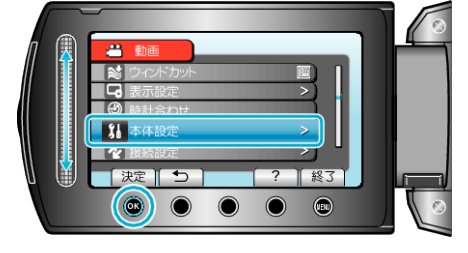

*3* "デモモード"を選び、C をタッチする

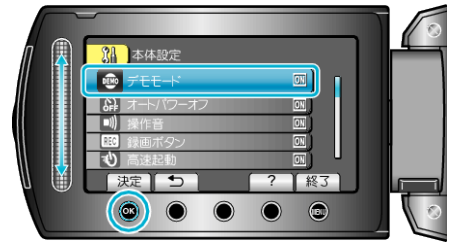